## **Release Note - Step box interaction improvements**

Last Modified on 01.06.2023

## **What is new**

The new and improved Guide step design enables end users to interact with the underlying application quickly and easily.

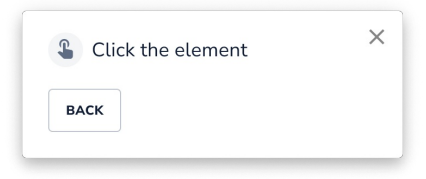

You don't have to do anything - Userlane will automatically adjust the step boxes following the updated design pattern.

## **How to find it**

In Editor: Access a Guide > Step > Click Step Type

In Portal: Access Customize > Texts > Access each step type

i In case you do not have access to this functionality, please delete your browser cache.

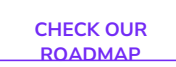